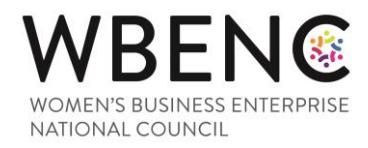

## WBENC Certification Application Process

## Criteria for Certification:

- Applicant company must be at least fifty-one percent (51%) owned and controlled by one or more women who are U.S. citizens or permanent legal residents, or in the case of any publicly-owned business, at least fifty-one percent (51%) of the equity of which is owned and controlled by one or more women who are U.S. citizens or permanent legal residents
- Management and daily operation is controlled by one or more of the women.
- WBENC uses a two part process to ensure that the applicant company meets the WBENC Standards. This will include a thorough review of the documentation presented and a site visit interview with the female owner(s).
- [Click here](https://static1.squarespace.com/static/53ee2f53e4b08ae50e0b57a4/t/5a86f27571c10bc44db2c052/1518793333872/WBENC_Standards__Procedures_Feb2018.pdf) for a copy of the Standards and Procedures used to determine certification (recommended reading).

## Application Instructions:

To expedite the efficient handling of your application, please read all of these instructions before you begin the online application.

- 1. **Gather all of the required documents**. For documents that do not apply to your company, please provide a written explanation stating which documents do not apply and why. Ensure each document is available electronically for uploading. [Click here for Documentation Required.](http://www.wbenc.org/documentation-required-for-wbenc-certification/)
- 2. Review your legal and financial information to ensure that your documents support woman/women ownership and control.
- 3. **VERY IMPORTANT!** Have the owner and contact add **[wbenclink@wbenclink.org](mailto:wbenclink@wbenclink.org)** to their safe sender list. The owner and/or the application contact will be made aware of the status of their application for certification via notifications from [wbenclink@wbenclink.org.](mailto:wbenclink@wbenclink.org) Receipt of these emails is critical to the process.
- 4. **Register and complete the online application. NOTE: This application will become your company's resume once certification is granted. Please type in upper and lower case letters and be as thorough as possible.**

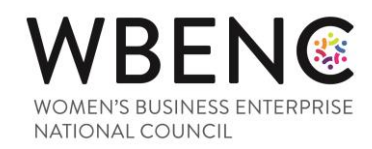

- o Register using the female owner's email address.
	- The owner's complete e-mail address will be automatically assigned as the username for the application.
	- Create a password.
		- Save your username and password, it will be needed once certification is **granted to access your application record(s) and certificate.**
	- Before the application is accessible, you must answer pre-qualifying questions in order to determine if the minimum requirements for certification are met.
	- The application processing page will open.
	- You may complete the processing section in any order; however, ALL must be completed before you are able to sign and submit the application.
	- To prevent loss of data entered, please click Save Draft if you need to exit the system.
	- **•** The status bar at the top of the page will indicate what percentage of the application has been completed.
	- As each section is completed, a green check mark will be visible and the status will be updated from Incomplete to Complete.
	- Before the application can be submitted, the system will ask if the nonrefundable processing fee will be paid using a credit card or check. Upon answering the questions, you will be allowed to submit the application. NOTE: If your company elects to mail in a check, processing will not begin until the payment has been received by your assigned Regional Partner Organization.
	- **DO NOT SIGN/SUBMIT** the application until it has been reviewed for accuracy by the female owner. Once the application is submitted, edits to data will not be permitted.

As a reminder, please **save the username and password**, as both will be needed once certification is granted.